## **To Create Layer Template and label Boundary features**

## **For Licensed Surveyors**

Copy **sacadl.dcl** file into C:\programme files\ZWCAD or

C:\programme files\Autocad

**And other files (CLT.LSP, LBDM.LSP, LPF.LSP ) should be save into a folder in your computer.**

Open ZWCAD or Autocad and Go to **tools , load application**

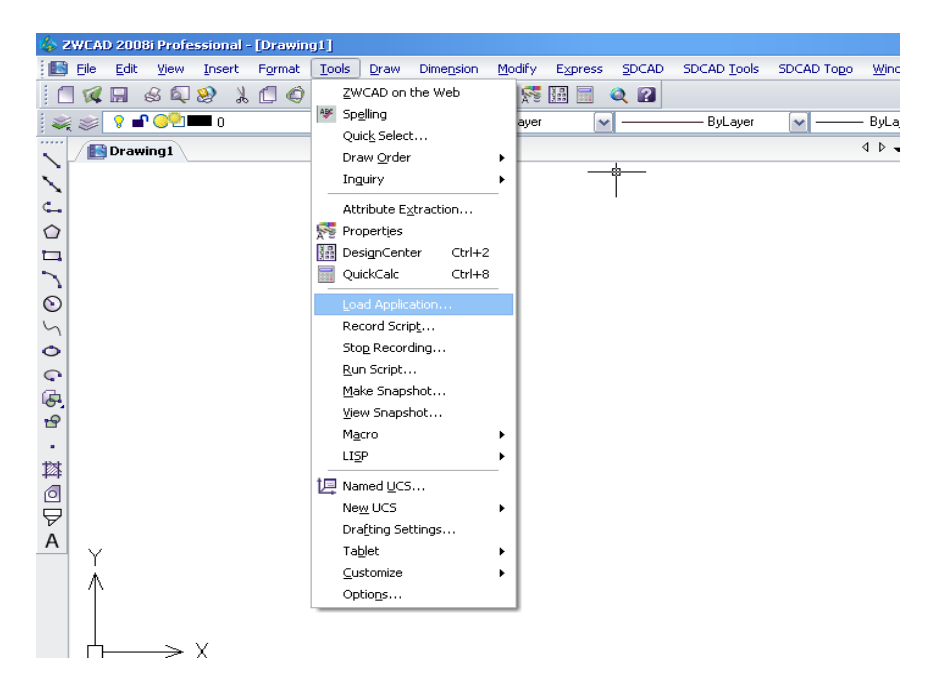

Then you can see following window.

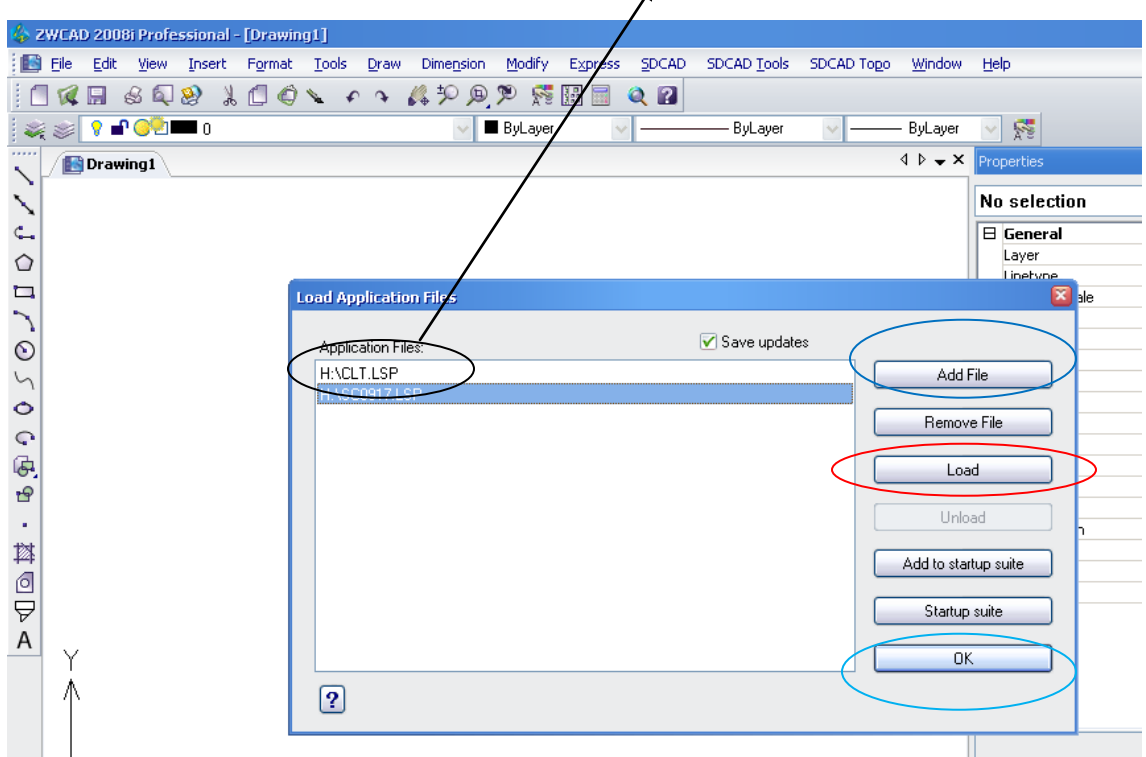

Then **add file and load** the application from where you save it.

Type **CLT** at command line to create layer template.

Then it will create layer template.

## **To label the boundary lines and point features**

**Load the application** as you done for create layer template.

Then type **LBDM** to label line features and follow the instructions appears on the command line.

Type **LPF** to label point features and select the point feature file.

## **Both Department Surveyors and Licensed Surveyors who are using SDCAD**, should be

Copy and paste **sacadl.dcl, SC0901.LSP, SC 0917.LSP, SC0924.LSP, SC0927.LSP** to **C:\programme files\ZWCAD2008i** to update your layer template and boundary labels.